Многие привыкли общаться в мессенджерах. Это быстро, удобно и просто. Случается, что проще написать, чем позвонить. Однако даже самые популярные приложения для отправки сообщений таят в себе хитрости и секреты, о которых многие даже не догадываются.

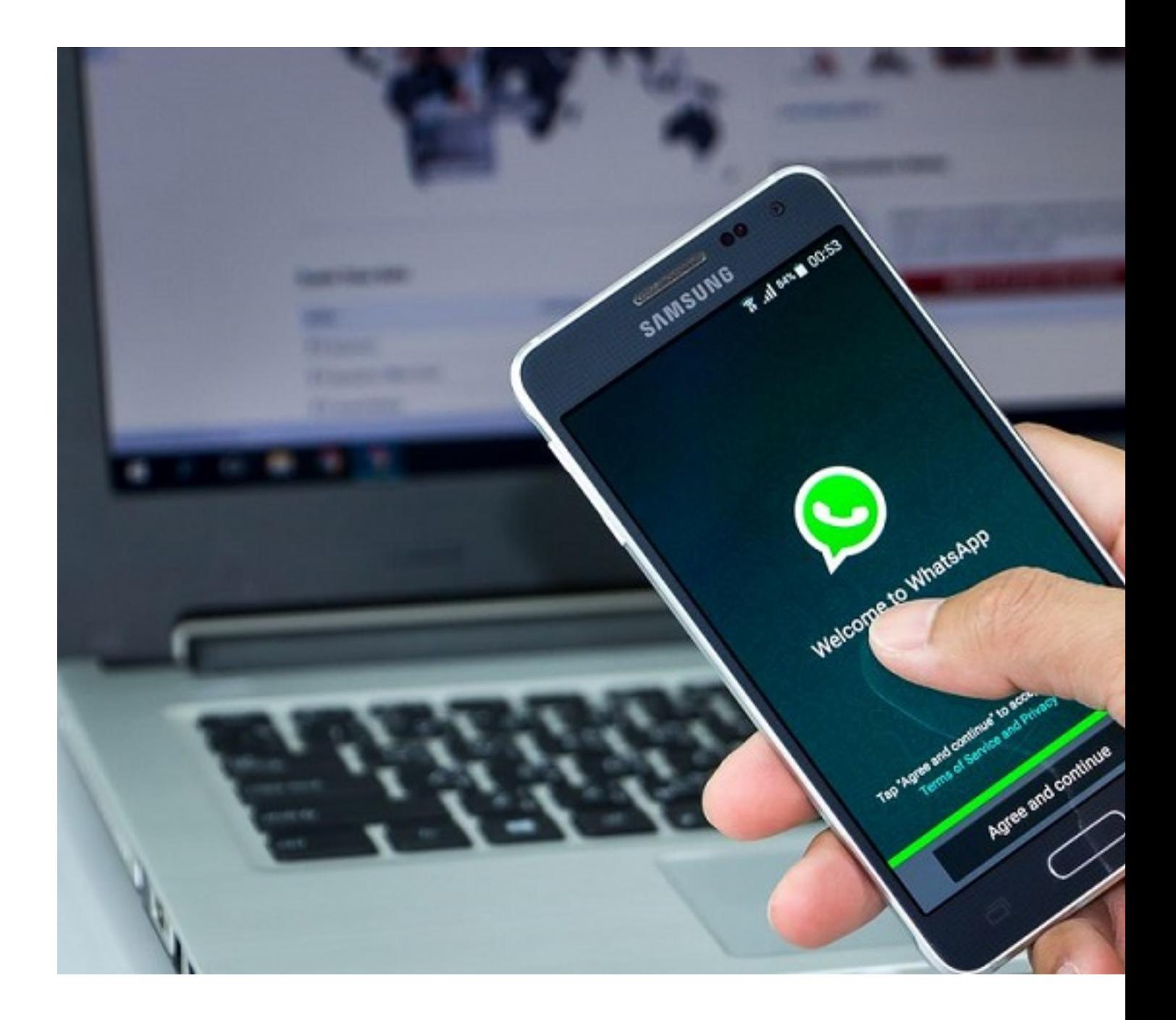

**WhatsApp**

В мессенджере WhatsApp можно выделять важные фразы разными шрифтами, зачеркиванием, курсивами. Чтобы форматировать текст, в начале и конце предложений нужно вставить специальные символы.

- для использования полужирного шрифта используется звездочка \*;
- для выделения курсивом текст нужно обозначить нижним подчеркиванием \_;
- чтобы зачеркнуть слово, достаточно поставить в начале и конце символ ~;
- если хочется написать фразу машинописным шрифтом, необходимо выделить фразу тремя апострофами "` с каждой стороны.

Опция форматирования упрощает выделение главных мыслей в потоке сообщений. Редактировать текст можно как в установленном приложении, так и в веб-версии мессенджера. Интерфейс немного отличается, однако алгоритм действий аналогичен.

## **Viber**

Случается, что необходимо отправить сообщения из мессенджера на электронную почту собеседника. Через Viber это делать удобнее всего. Подробный алгоритм шагов:

- запуск приложения;
- поиск сообщений;
- выбор нужного сообщения, удерживание 2-3 секунды;
- выбор опции «поделиться» в открывшемся поле;
- выбор значка «почта» ;
- ввод е-mail адреса, отправка сообщения.

Чтобы отправить всю историю переписки на электронный ящик, нужно создать резервную копию. Для этого достаточно зайти в настройки, выбрать графу учетной записи, найти опцию «резервное копирование» и нажать на подтверждение. Теперь историю сообщений можно отправить на электронную почту следующим образом:

- зайти в приложение;
- перейти в настройки и выбрать значок «вызовы и сообщения»;

 - выбрать в появившемся окне значок электронной почты, ввести адрес получателя и отправить файл.

Еще можно делиться фото, отправленными в Viber. Нужно просто зайти в медиафайлы приложения, нажать на нужный файл и выбрать опцию «Поделиться». Появится поле со значками, из которых нужно выбрать символ е-mail и ввести адрес получателя.

## **Telegram**

Мессенджер Telegram — один из самых удобных и функциональных среди всех существующих. Его часто выбирают для неформального общения и организации профессионального процесса. Разработчики придумали интересный интерфейс и внедрили несколько хитростей для комфортного общения.

ID код – это уникальный идентификатор, который присваивается профилю абонента при регистрации. Он есть у каждого пользователя, в том числе у ботов, каналов и сообществ. Код нужен для быстрого и корректного распознавания пользователей. ID не изменится, даже если пользователь сменит имя профиля.

Чтобы обезопасить личную переписку, можно установить цифровой пароль на мессенджер. Для этого нужно зайти в настройки, активировать в разделе «Безопасность и конфиденциальность» опцию «Код-пароль» и придумать четырехзначный код.

После этих действий доступ в Telegram будет возможен только после ввода кода. Следует помнить, что если вы забудете пароль, восстановить его будет нереально. Чтобы вновь войти в систему, придется переустанавливать приложение.

Чтобы оживить переписку, выразить свои эмоции собеседники часто используют стикеры. Если нужно их найти, можно пользоваться ботами или посмотреть варианты на официальном сайте мессенджера.

Но самый удобный способ — сохранять чужие стикерпаки. Если вам прислали интересный стикер, можно кликнуть на картинку и забрать в свою коллекцию. Сохраненный пакет появится в мессенджере и сразу будет доступен для использования.

Разработчики приложений не останавливаются на достигнутом и постоянно придумывают что-то новое. Три самых популярных мессенджера лидируют по количеству опций для комфортного общения. Благодаря приятным секретам стало еще увлекательнее и проще использовать Telegram, Viber и WhatsAp.